#### **智行理财网** 淘宝 信用卡 免费(淘宝信用卡2020)

今年又要过了一半的时间了,因为疫情让每个人都举步艰难,都希望做点副业,有 一些其他的收入。现在

其实有很多朋友悄咪咪地打开淘宝,**准备注册一个淘宝店铺**

,在工作之余来经营打理。但是很多人身边没有做这行的,自己也不会操作,那么 小编就给大家发福利,把我知道的懂得都分享给大家,毕竟我是做了5年淘宝的商 家了,那么,**淘宝申请开店的流程是怎样的呢?**

# **一、支付宝实名认证**

1、 首先需要进行**支付宝实名认证** :打开淘宝网,点击 顶部我的淘宝,下面有一个我的支付宝, **鼠标上面会出现"实名认证"**,如果没有出现, 说明你已经支付宝实名认证,这一步就可以略过,继续跟着下面操作

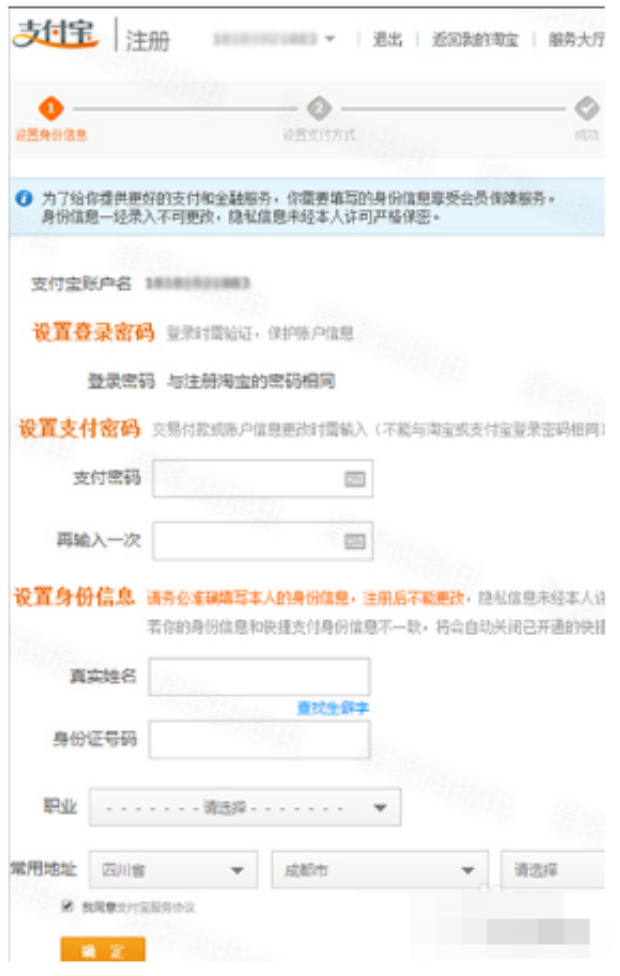

**注意:本次支付宝实名认证身份信息一旦录入,就不能再更改,同时支付宝平台也 会严格保守个人信息**。

4、进入支付宝认证的最后一步,**绑定银行卡号** 。这里需要提供的银行卡必须是开通了网银的银行卡号。

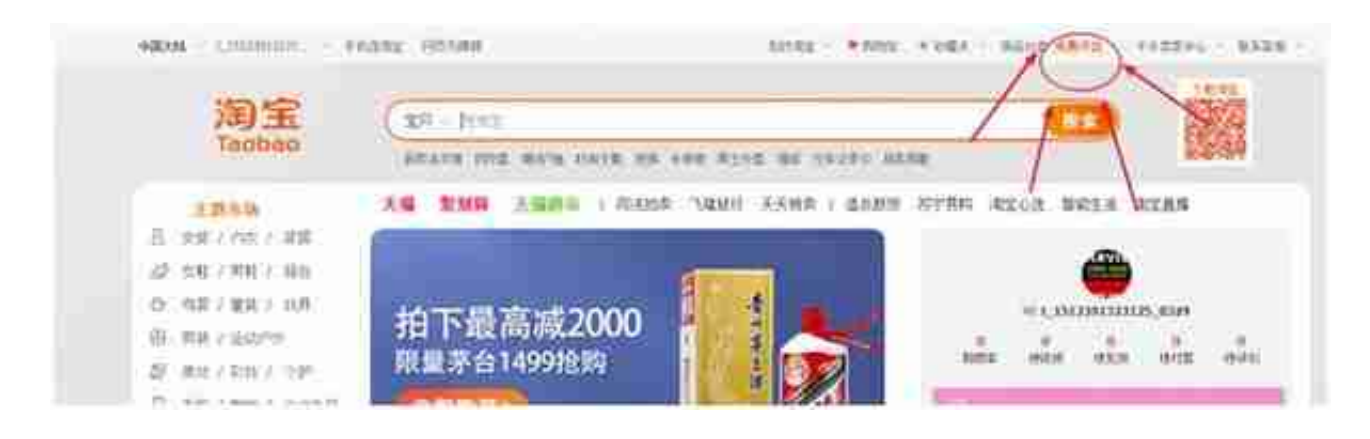

## 2、接下来,您会进入个人开店与企 业开店中,**点击个人开店**,输入相应需要填的内容即可

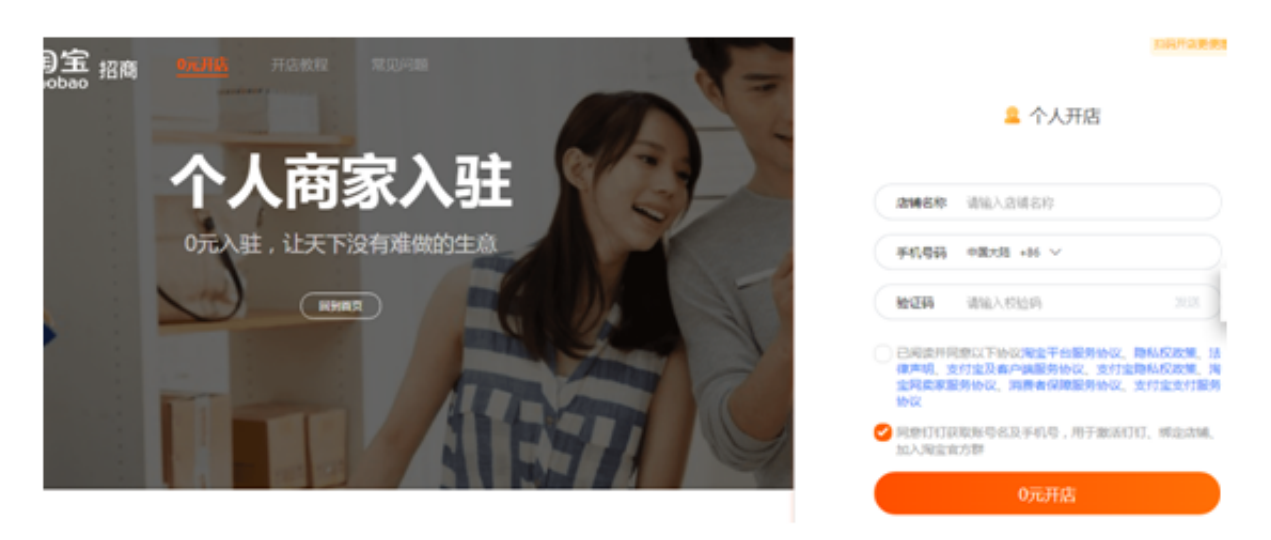

## 3、**进入淘宝开店认证**

。截止现在您已经完成了开店条件检测,完成认证即可进入开网店的最后一步。

## 4、**提交照片**

。本步骤也是最不容易通过的一步,您在上传照片的时候,可以在示例图片下面点 击"查看详细要求",根据要求拍摄清晰的照片,这样通过率会更高!